## **NeuroShell Trader**

John Ehlers' Modeling the Markets indicators can be easily implemented in the NeuroShell Trader using the NeuroShell Trader's ability to call external Dynamic Linked Libraries. Dynamic Linked Libraries can be written in C, C++, Power Basic, Delphi and IBasic.

After moving the Easy Language code given in the article to your preferred compiler and creating a DLL, you can insert the resulting Instantaneous Trendline, Cyclical Component, and Modeling the Market indicators as follows:

- 1. Select '**New Indicator …**' from the '**Insert**' menu.
- 2. Select the **Custom Indicator** category.
- 3. Select the desired indicator.
- 4. Select the parameters as you desire.
- 5. Select the **Finished** button.

If you decide to use the Modeling the Market indicators in a prediction or a trading strategy, the parameters can be optimized by the Genetic Algorithm built into the NeuroShell Trader Professional.

It should be noted that John Ehler's MESA8 Cycle Measuring Indicators and Cybernetic Analysis Indicators are also available as add-ons to NeuroShell Trader. For more information on these add-ons or NeuroShell Trader visit www.NeuroShell.com.

Users of NeuroShell Trader can go to the STOCKS & COMMODITIES section of the NeuroShell Trader free technical support Website to download a copy of any of the traders' tips.

> Marge Sherald, Ward Systems Group, Inc 301 662 7950, E-mail sales@wardsystems.com http://www.neuroshell.com

Figure 1: A NeuroShell Trader Chart that shows the Modeling the Market, the Instantaneous Trendline and the Cyclical Component indicators.

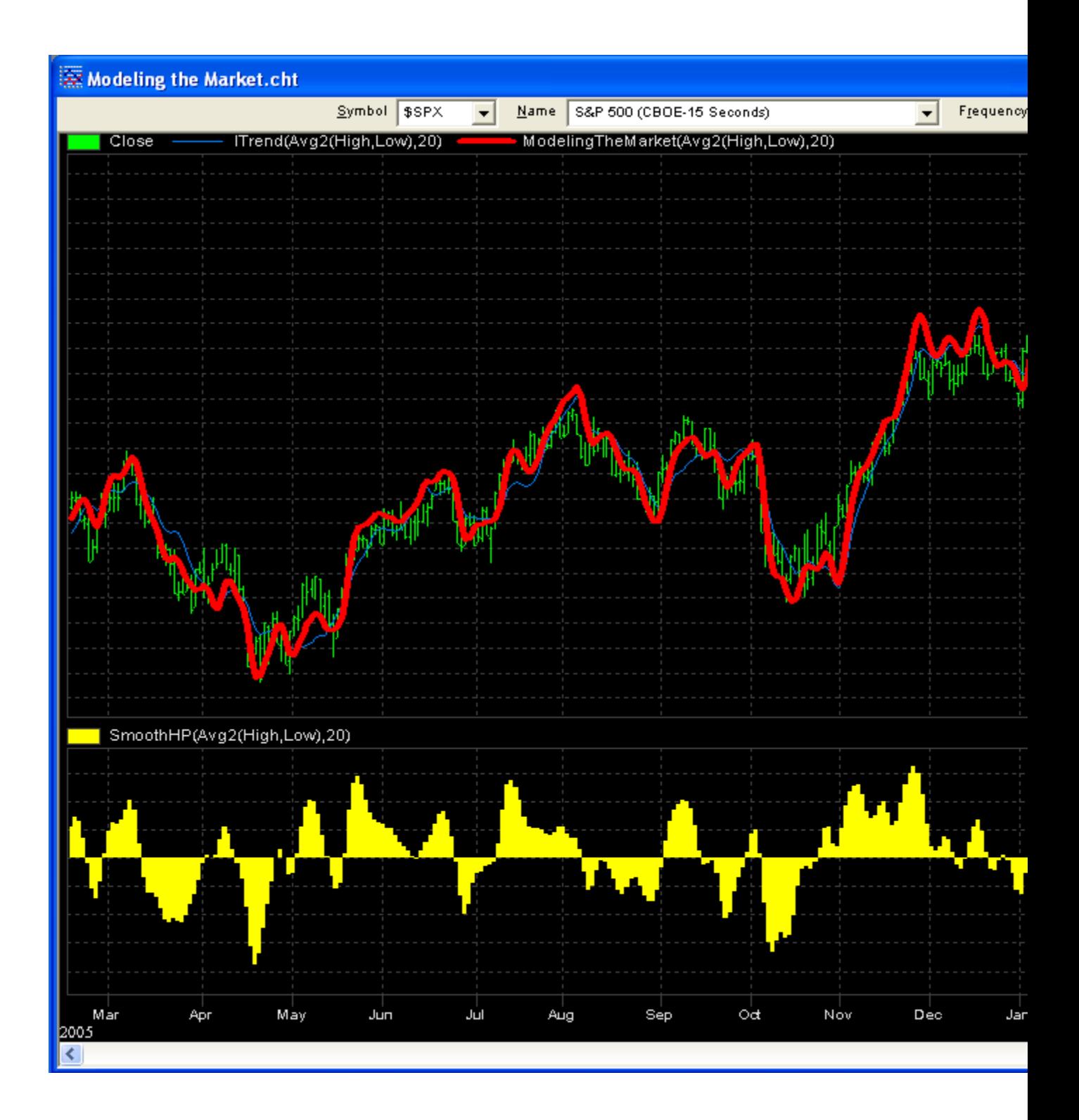